## **TP-LINK Omada**

:

WNAM 1.6 TP-LINK Omada. "" CAP/EAP . 5 Omada ( 5.12.7). WNAM 172.16.130.5 ( 8080 , 1812 1813 RADIUS), Omada: 172.16.130.11, EAP-615w: 172.16.130.43. 172.16.130.0/24. RADIUS- (Create New RADIUS profile):

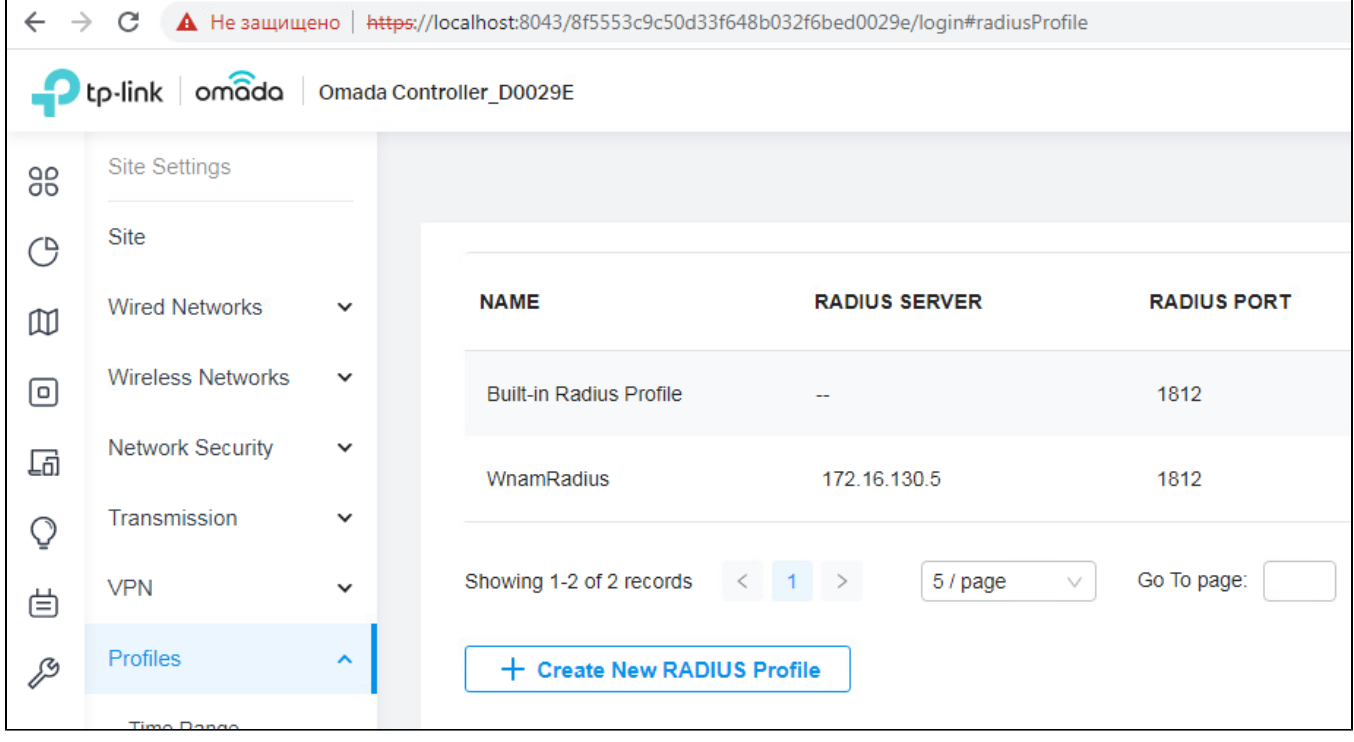

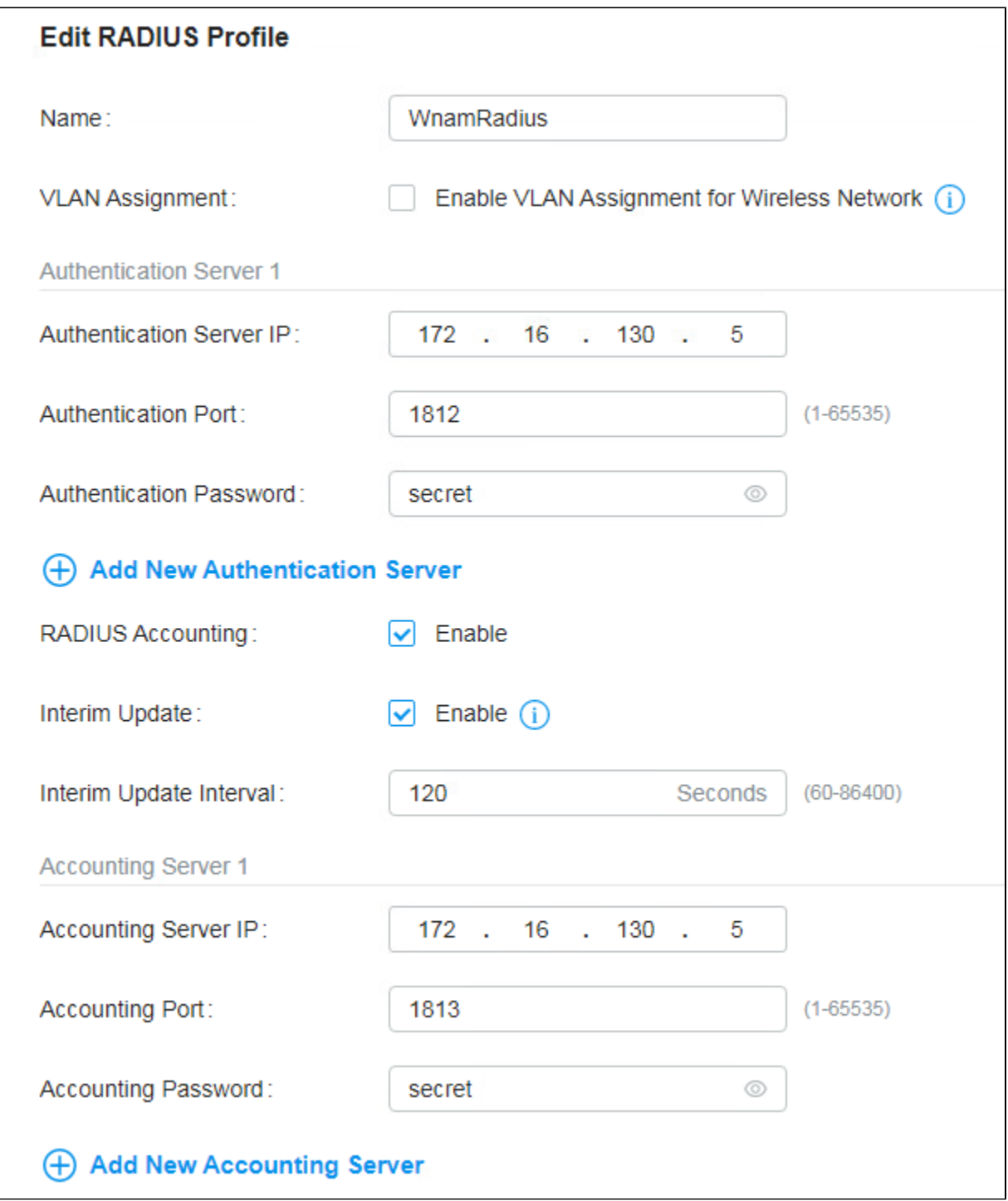

, Guest Network, .:

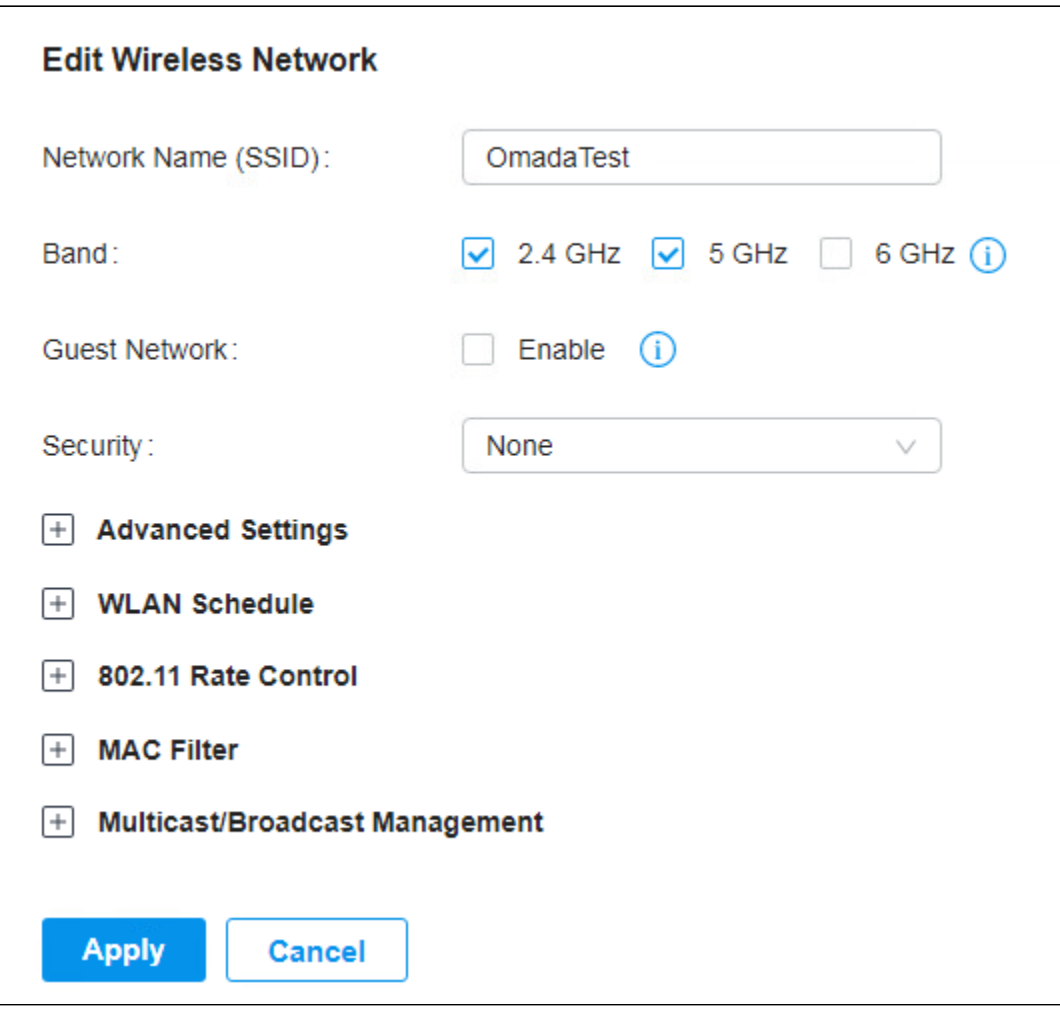

-, RADIUS- WNAM, - - (Fallback-).

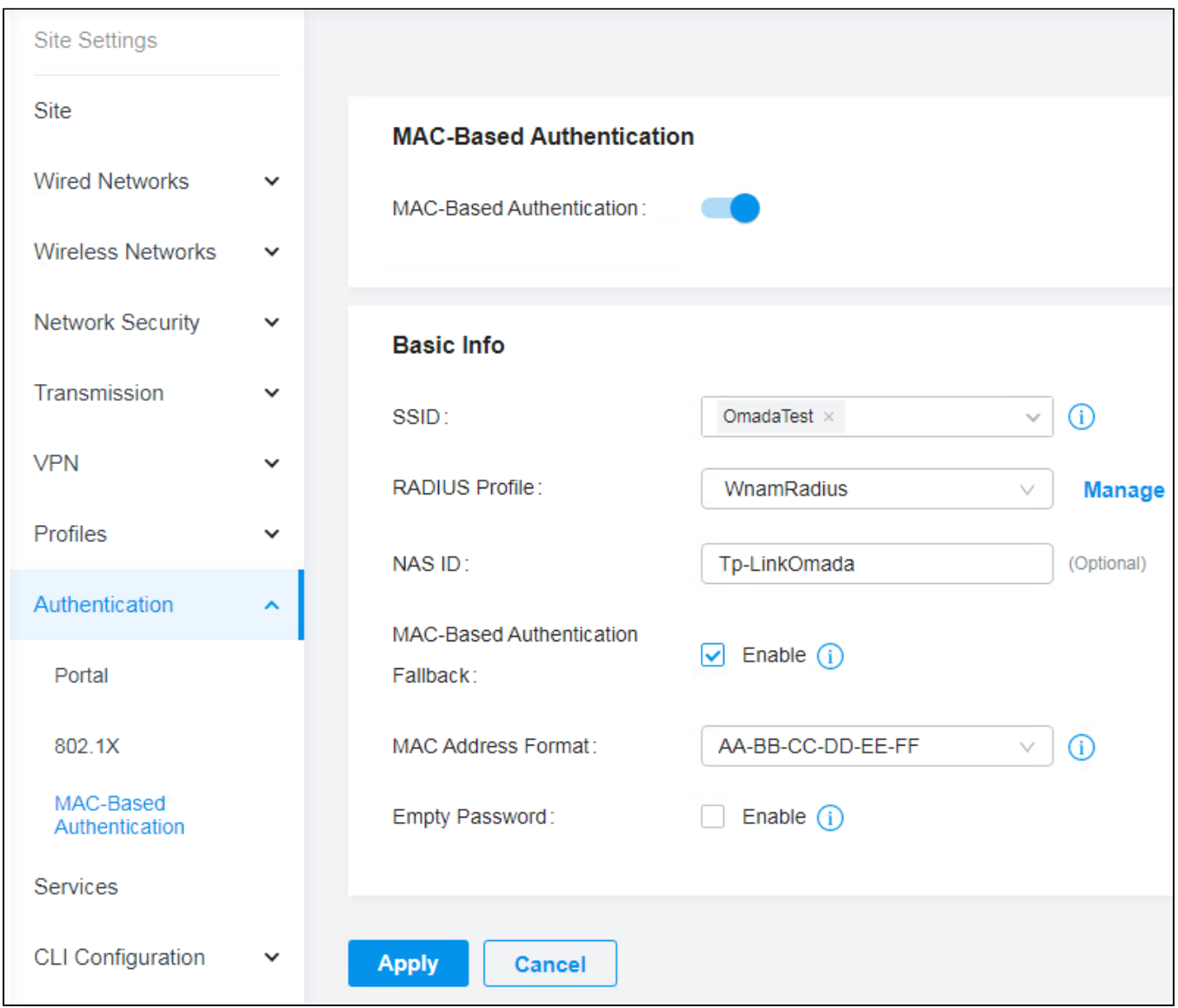

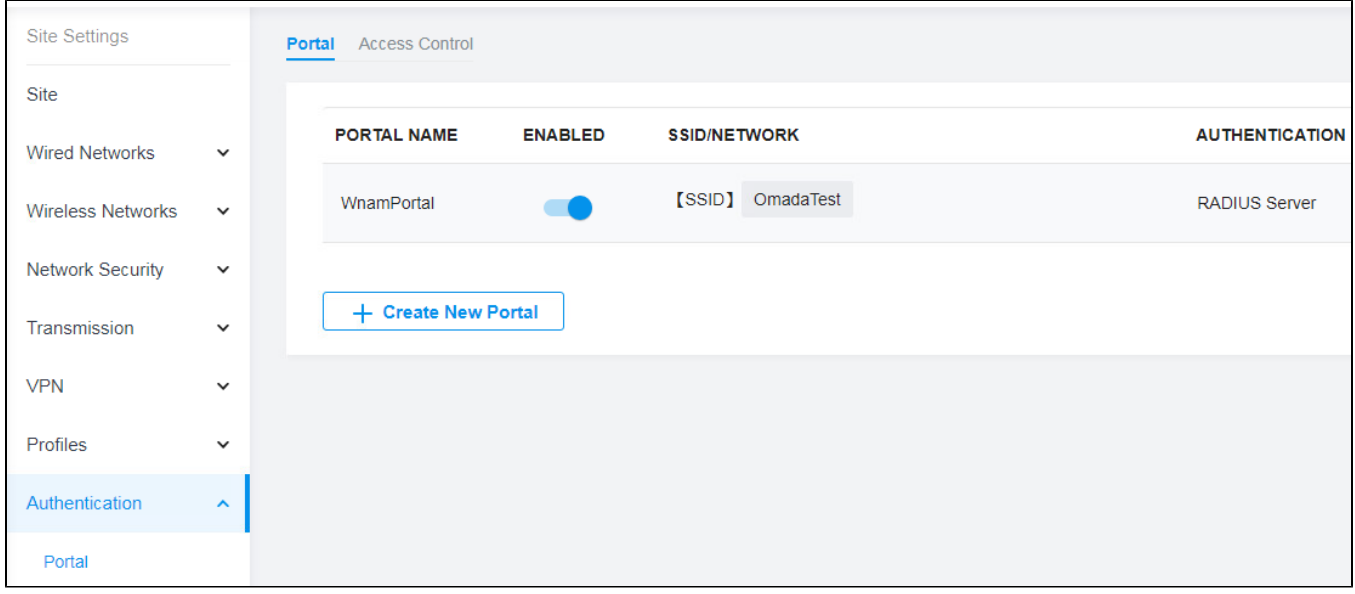

 $\mathcal{L}(\mathcal{L}^{\text{max}})$  . The  $\mathcal{L}^{\text{max}}$ 

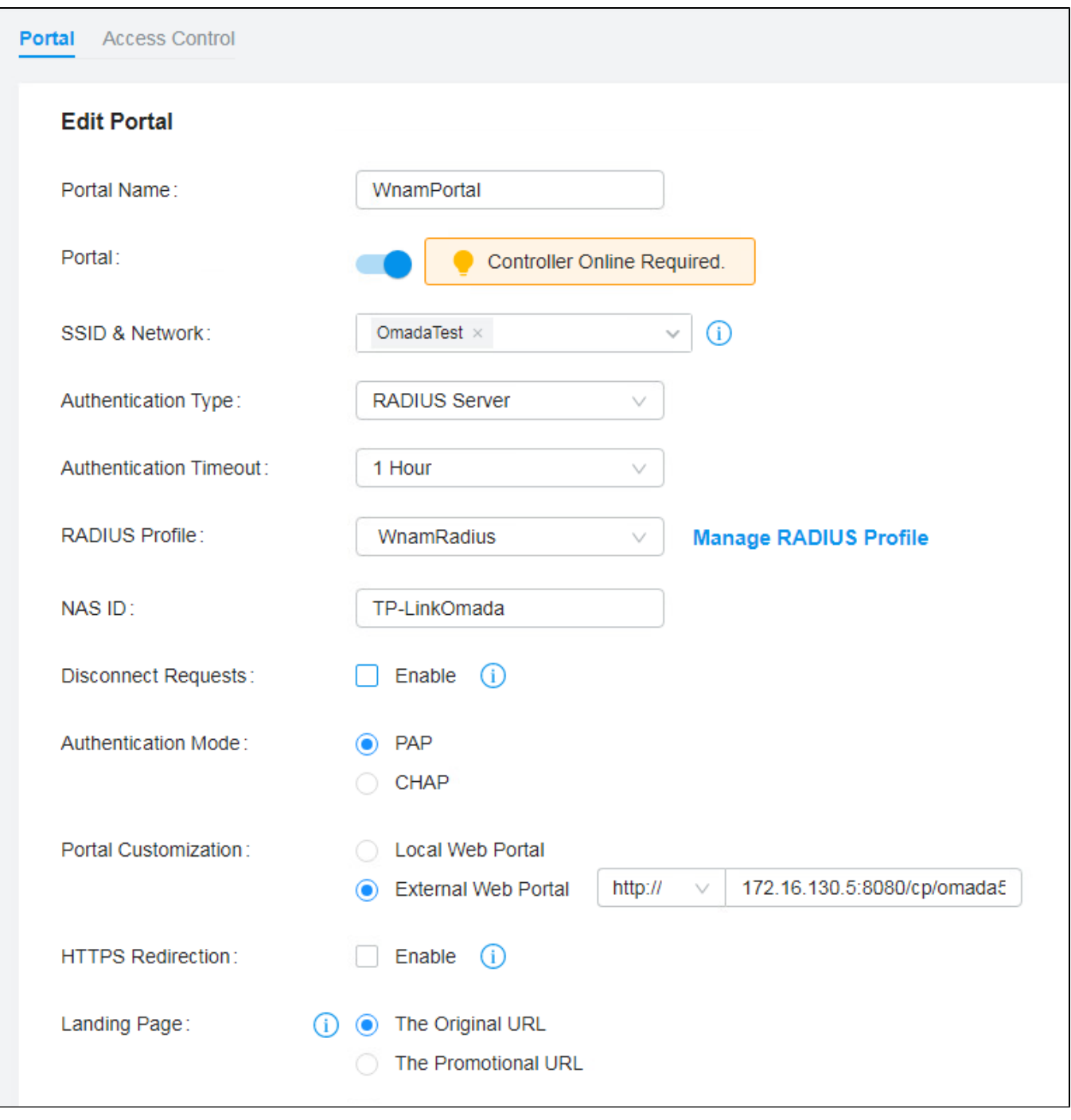

<http://172.16.130.5:8080/cp/omada5>

, <https://wnam.provider.ru/cp/omada5> , /cp/omada5 - WNAM.

, , WNAM:

:

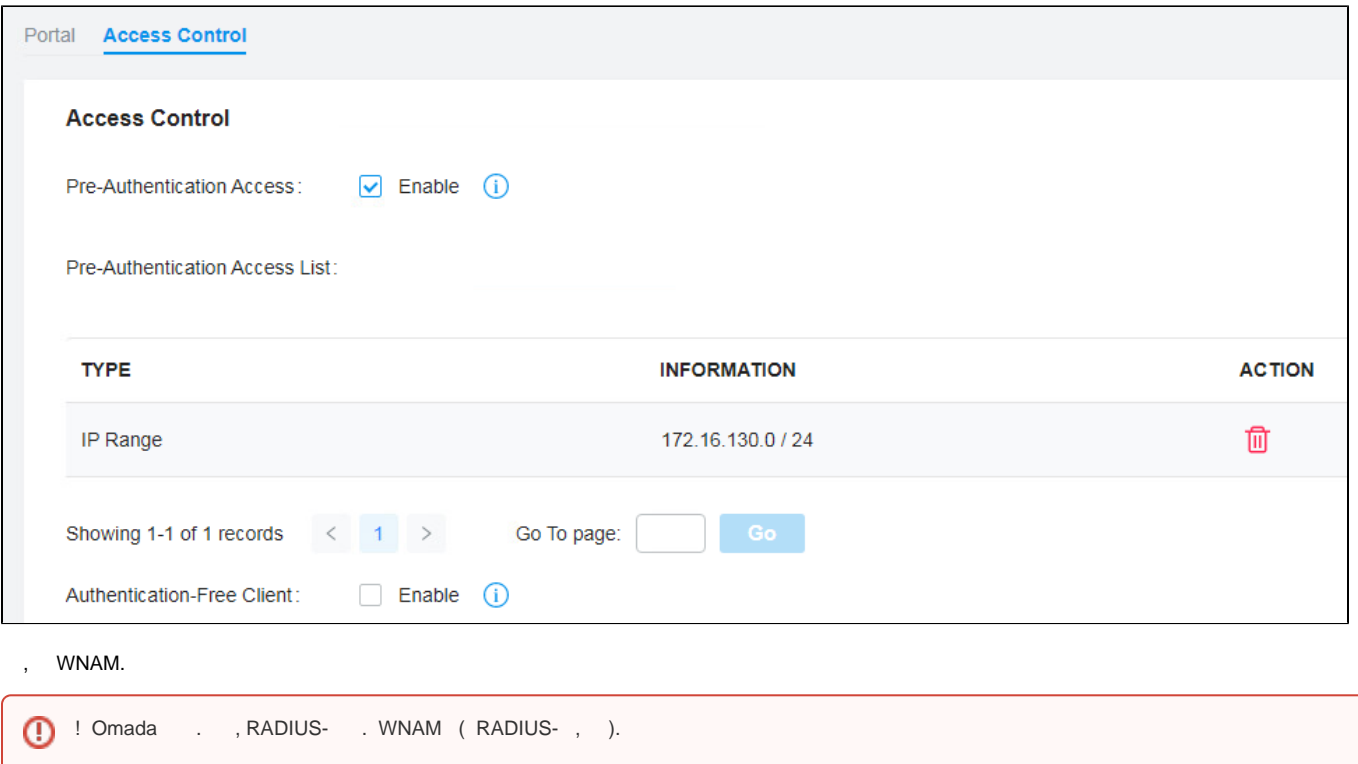

" " TP-Link EAP/CAP, "":

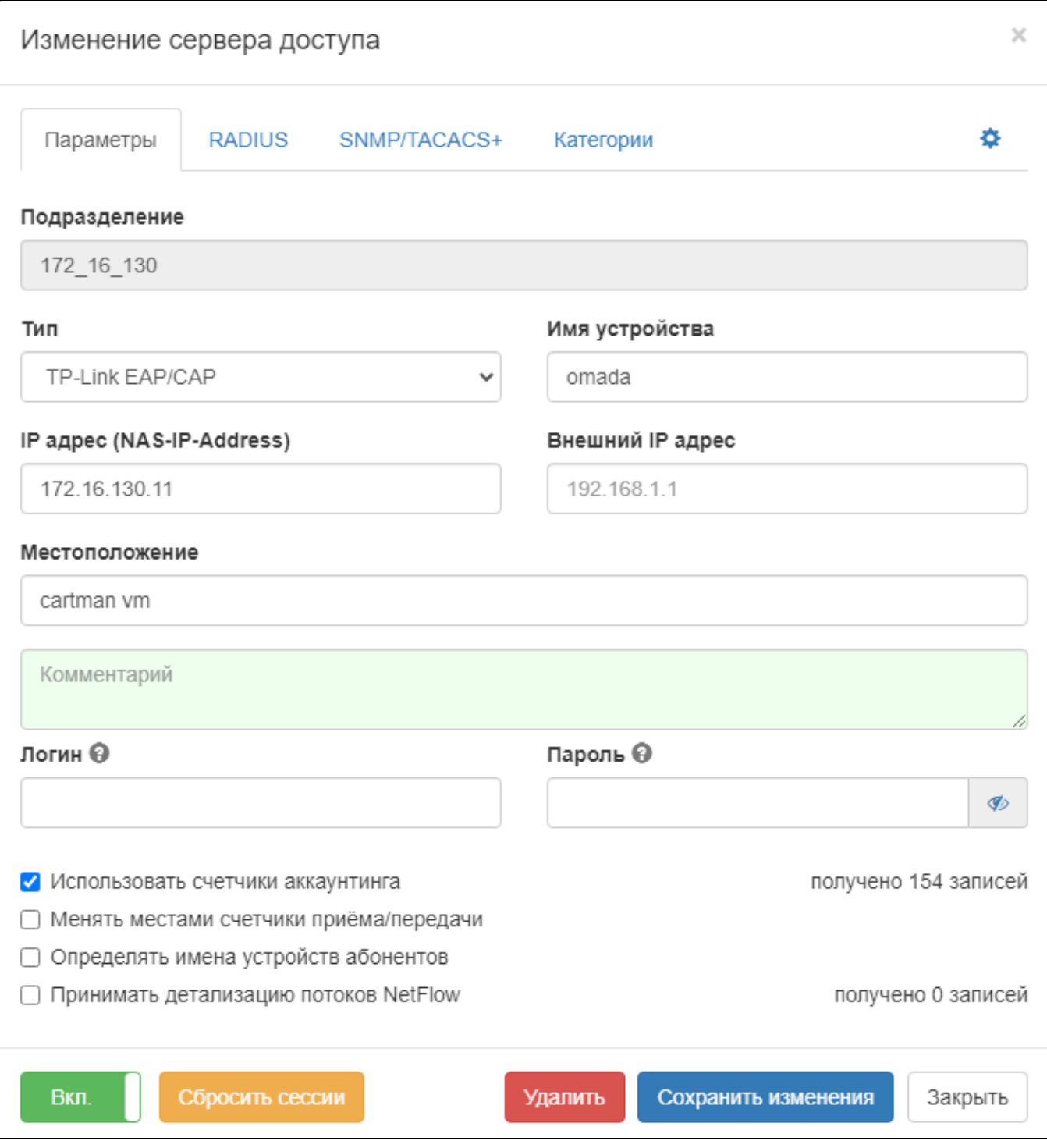

 $\sim 30$  $\mathbf{r}$ 

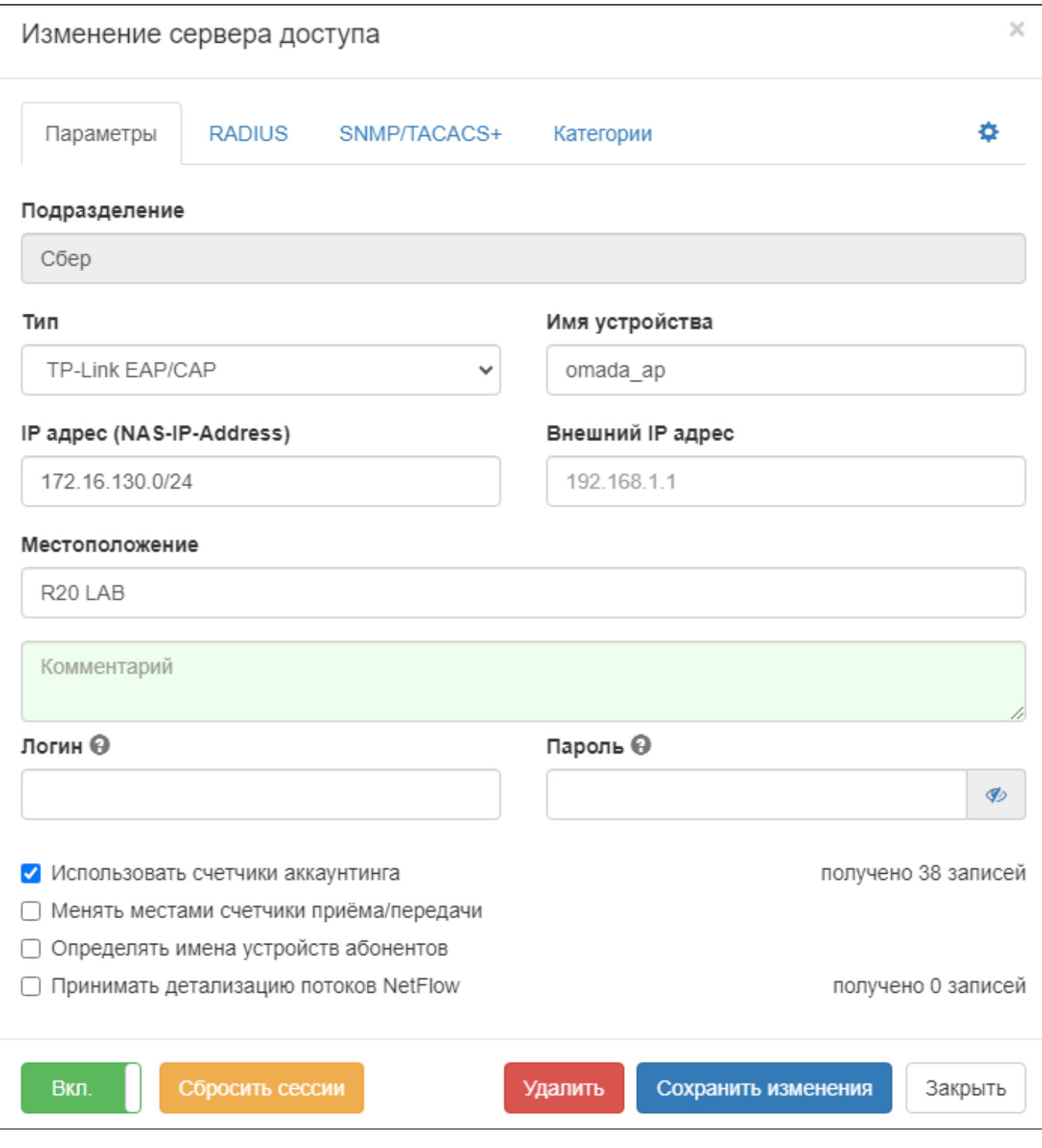

 $( , , , () )$ .

- RADIUS- WNAM. (secret).

 $0 - .$  (SSID).

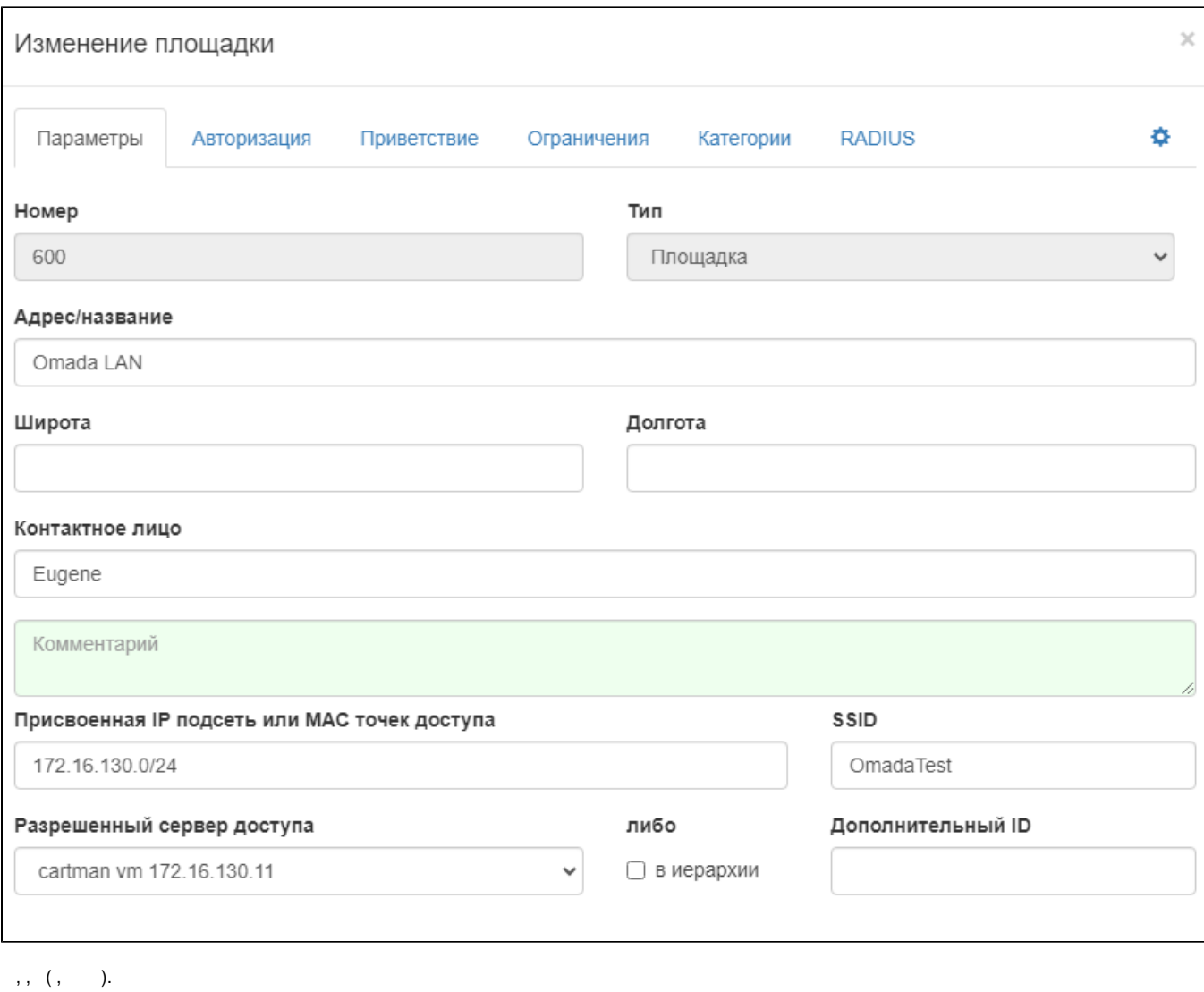

WNAM,

, . , - , - .

18:38:28.530 DEBUG [WnamRadiusService.java:557] - handleRadiusPacket AUTH as=**172.16.130.43**, secret\_len=6, attrs=[User-Name: 3A-D5-10-A9-F4- 01, NAS-IP-Address: 172.16.130.43, NAS-Port: 1, Framed-IP-Address: 0.0.0.0, Called-Station-Id: 34-60-F9-DC-B5-86:OmadaTest, Calling-Station-Id: 3A-D5-10-A9-F4-01, NAS-Identifier: Tp-LinkOmada, Acct-Session-Id: 3460F9DCB5863AD510A9F4012A0D7BD20000000C, NAS-Port-Type: Wireless-802.11, NAS-Port-Id: 00000001, User-Password: <stripped out>, Service-Type: Login-User, Message-Authenticator: 0x...]

18:38:33.541 DEBUG [TplinkService.java:249] - CP tplink OMADA redirect: cid=3A:D5:10:A9:F4:01, ip=172.16.130.142, ap='34:60:F9:DC:B5:86', controller=172.16.130.11

18:38:33.693 DEBUG [PageGenerator.java:677] - processAuthRequest TPLINK: username=3A:D5:10:A9:F4:01, ip=172.16.130.142, server=172. 16.130.11, site\_id=600, domain\_id=0, dst='<http://aaa.ru>' adv curr/max=1/1

18:38:33.695 DEBUG [PageGenerator.java:1262] - captive portal redirected to SMS page, username=3A:D5:10:A9:F4:01, cust=new, form='5f21574af572b1641811b819'

18:38:42.875 DEBUG [CaptivePortalController.java:2008] - webLoginCi: site\_id=600, username=3A:D5:10:A9:F4:01, dst='<http://aaa.ru>', dst\_extra='[http://aa](http://aaa.ru) [a.ru](http://aaa.ru)'

18:38:42.875 DEBUG [PageGenerator.java:811] - loginAtNasCi TPLINK mac=3A:D5:10:A9:F4:01, ip=172.16.130.142, server=172.16.130.11, dst='[http://aa](http://aaa.ru) [a.ru](http://aaa.ru)'

18:38:42.879 DEBUG [TplinkService.java:170] - backToTpLink OMADA login len=817, server='172.16.130.11', username=3A:D5:10:A9:F4:01

18:38:42.917 DEBUG [WnamRadiusService.java:557] - handleRadiusPacket AUTH as=**172.16.130.11**, secret\_len=6, attrs=[User-Name: 3A:D5:10:A9:F4: 01, Service-Type: Callback-Framed-User, NAS-IP-Address: 172.16.130.11, Framed-IP-Address: 172.16.130.142, Called-Station-Id: 34-60-F9-DC-B5-86: OmadaTest, Calling-Station-Id: 3A-D5-10-A9-F4-01, NAS-Identifier: TP-LinkOmada, Acct-Session-Id: 7384a39884be4a6c9638787adfee4027, NAS-Port-Type: Wireless-802.11, NAS-Port: 1, NAS-Port-Id: 00000001, Vendor-Specific: 0x, User-Password: <stripped out>, Message-Authenticator: 0x...]

18:39:01.299 DEBUG [WnamRadiusService.java:557] - handleRadiusPacket ACCT as=**172.16.130.11**, secret\_len=6, attrs=[User-Name: 3A:D5:10:A9:F4: 01, Acct-Status-Type: Start, Acct-Session-Id: 7384a39884be4a6c9638787adfee4027, Event-Timestamp: 1704469141, Acct-Delay-Time: 18, NAS-Port-Type: Wireless-802.11, NAS-Port: 1, NAS-Port-Id: 00000001, Framed-IP-Address: 172.16.130.142, NAS-IP-Address: 172.16.130.11, NAS-Identifier: TP-LinkOmada, Called-Station-Id: 34-60-F9-DC-B5-86:OmadaTest, Calling-Station-Id: 3A-D5-10-A9-F4-01, Vendor-Specific: 0x]